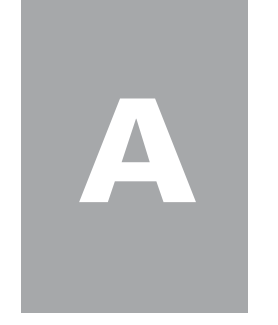

Third Quarter 2004 Provided by the North American Numbering Plan Administration

## **Keeping code assignment data current**

 For several years, NeuStar, as the North American Numbering Plan (NANP) administrator, has taken great pains to ensure that the resource assignment data in its databases is the best it can possibly be. **However, NeuStar is only the keeper of the data; true data accuracy and completeness depends almost entirely on the service providers.** As the NANP Administrator, NeuStar takes its responsibility as the trusted guardian of this data very seriously.

Specifically, NeuStar is identifying cases where the Operating Company Number (OCN) in its central office code assignment records conflicts with information found in other sources. The Central Office Code Assignment Guidelines (INC 95-0407-008 Section 6.3.1, dated July 2004) state that a carrier must notify the NANP Administrator of any change in the code assignment information. Unfortunately, there have been several cases where the OCN associated with the central office code has changed (e.g., through merger or acquisition), and NeuStar was not notified.

In those cases where the data in the NANP Administrator's central office code assignment records do not match commercial sources, NeuStar makes every reasonable effort to get the involved carrier to correct the OCN, via the submission of a *Part 1 Central Office Code application*.

All Service Providers (SPs) involved with the NANP can contribute to its usefulness by keeping their OCN information in the database records as current as possible. This will help eliminate delays, denials and other processing issues that can occur when SPs attempt to obtain central office code resources. (For example, a code cannot be assigned if there is no NRUF forecast on file. If the OCN on a Part 1 code request does not have a corresponding NRUF forecast, a code will not be assigned.)

Please help the NANP Administrator keep *your* data the best it can be. Tell NANPA (via a Part 1) when changes occur, and you will avoid potential issues with resource availability in the future. ■

## **FCC red light rule impact on assignment of resources**

Beginning November 1, 2004, NANPA will withhold numbering resources from Service Providers (SPs) that fail to make payments to the FCC.

At the direction of the FCC, NeuStar (acting as NANP Administrator) has been assisting the FCC with regard to certain aspects of the Debt Collection Improvement Act of 1996. These new rules include provisions requiring the

## **Status report on area code relief**

As the NANP Administrator, NeuStar provides relief activities status reports for all active and pending NPA relief projects in the United States. These reports, which are updated monthly in both Excel spreadsheet and Adobe PDF downloadable formats, provide information such as the NPA, the location, the latest exhaust forecast, important dates such as when industry or public meetings will be held, jeopardy status, rationing status, NPA assignment status and other important relief planning data.

Visit www.nanpa.com, mouse over *Services* in the left margin of the homepage, click *NPA Relief Planning*, and locate the links to the two formats in the explanation text. Definitions of the fields on the chart are also provided. ■

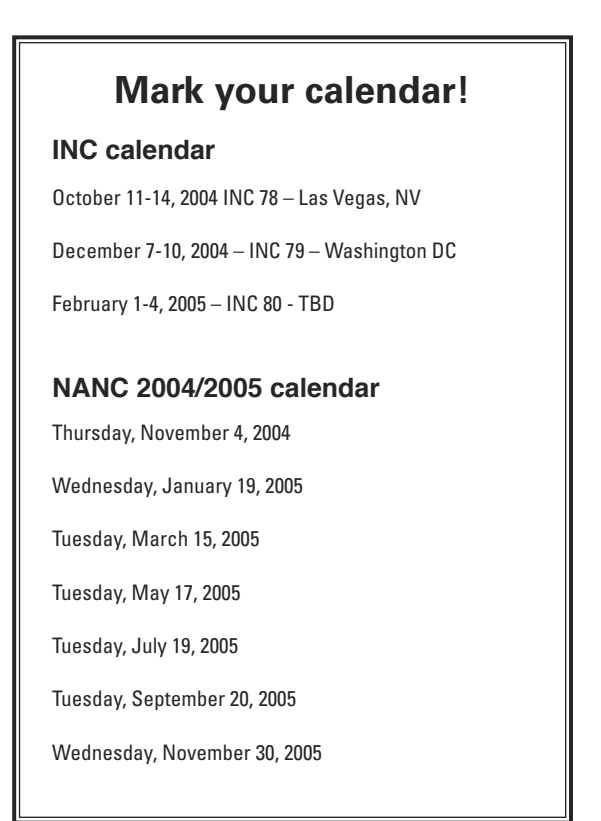

continued on page 2

## **Viewing and downloading documents from NAS**

The NANP Notification System (NNS), a component of the NANP Administration System (NAS), is designed to provide individuals the opportunity to receive email notifications on a variety of NANP topics. Notifications are categorized as either non-geographic or geographic. The following are descriptions of the categories of public notifications available.

### **Non-Geographic Notifications**

**INC Guideline Changes**—Notifications concerning changes to INC guidelines

**NRUF**—Notifications concerning the submission of NRUF Form 502, updates to NRUF job aids and reminders of submission deadlines

**NANPA Newsletters**

**NANPA Planning Letters continued on page 4** 

# **Area code reports available from NANPA website**

The NANP Administrator makes available a number of NPA (Numbering Plan Area) Reports via its website (www.nanpa.com; mouse over *Reports*  in the left margin of the homepage, then click *NPA*). These reports provide information concerning all area codes in Canada, the United States and its territories, and the Caribbean.

The following are brief descriptions of the individual reports available:

**Geographic Area Codes Sorted by Number**—All geographic area codes sorted by NPA; can be used to determine state or country for each NPA

**Geographic Area Codes Sorted Alphabetically by Location**—Provides a list of all geographic area codes sorted by location; can be used to determine all area codes for a particular state or country

**Non-Geographic Area Codes with Associated Services**—Provides a list of area codes associated with specific services (e.g., "toll-free")

**Area Codes Introduced Since 1995**—Self-explanatory; also provides a list of associated Planning Letters for each new NPA

**Planned Area Codes Not Yet in Service**—Self-explanatory; also lists anticipated in-service dates, if known (status column on the report provides additional information; a status of "suspended" indicates the state public regulatory commission has suspended introduction of the new area code)

**Area Codes Requiring 10-Digit Dialing**—Provides a list of all area codes requiring 10-digit local dialing

continued on page 3 NANPA also provides **updated listings of assigned 500 and 900 NXX codes** in a downloadable Excel format (www.nanpa.com; mouse over *Reports* in the left margin of the homepage, then click either *500 NXX or 900 NXX*). These reports provide the OCN and contact information NANPA has on file

withholding of action on applications and other requests for benefits when the entity applying for or seeking benefits is delinquent in non-tax debts owed the Commission, as well as the dismissal of such applications or request if the delinquency is not resolved. The rules specify how the agency will determine whether an entity has an outstanding delinquency, as well as the consequences of an outstanding delinquent debt. **FCC red light rule impact** continued from page 1

The new rules will impact number resource administration. Specifically, the NANP Administrator has been directed to withhold assignment of numbering resources to an entity identified by the FCC as delinquent in their payments to the Commission.

The FCC has developed a list of delinquent entities (identified in this list by the entity's FCC Registration Numbers, or FRNs). NANPA compares the FRNs with the FRNs reported via the Number Resource Utilization/Forecast (NRUF) reporting process. This comparison permits the identification of the OCN(s) associated with the FRN. NANPA then withholds the assignment of numbering resources to the OCN. The list of delinquent entities (i.e., FRNs) is updated daily. Questions concerning an entity's status with regard to debts and payment must be directed to the FCC.

If you are uncertain about the status of your outstanding bills for collection, open bills can now be viewed by accessing the newly expanded *Fee Filer* online system located on the FCC website at (https://svartifoss2.fcc.gov/ FeeFiler/login.cfm) or by sending an email to arinquiries@fcc.gov. ■

## **NPA Triggers Report**

During the NPA relief planning process, a state regulator or the industry may specify further action that NANPA is required to undertake, based on a related event or trigger point expected to occur sometime in the future. The **Triggers Report** (updated monthly) lists these events and associated activities and shows the NPA, Location, Description of Action and Trigger Point, and Status for each action item. The Report can be accessed by visiting www.nanpa.com, mousing over *Services* in the left margin of the homepage, clicking *NPA Relief Planning*, and locating the link in the explanation text.

Triggers can be set for the industry to take action on a specific item or to review the code assignment activity and/or forecasted exhaust status before taking other steps in the relief planning process. The report also identifies when a regulator requires NANPA to report back to them when the number of remaining NXX codes reaches a certain level.

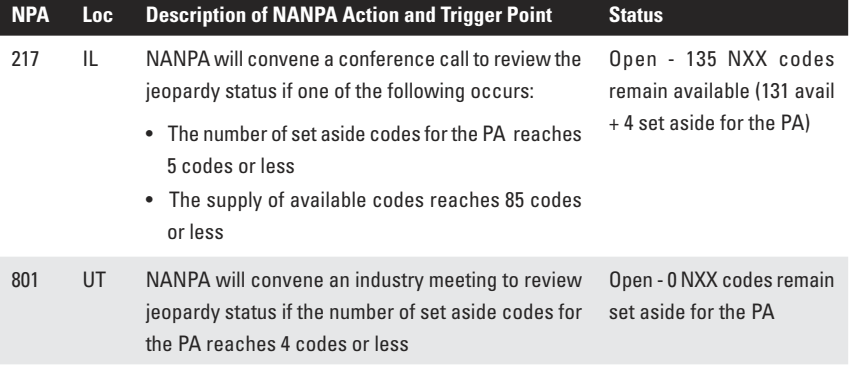

As an example of how this report is used (see above), NANPA recently reconvened industry meetings for the IL 217 NPA and the UT 801 NPA. There were triggers set for NANPA to reconvene an industry meeting when the remaining number of NXX codes set aside for the Pooling Administration reached a certain level. ■

**Area code reports available from NANPA website** continued from page 2 for the 500 and 900 NXX codes; Service Providers (SPs) who have updates to the contact information should contact NANPA.

Finally, NANPA also provides for download an **area code database** zipfile in Microsoft Access 2000 format (www.nanpa.com; mouse over *Numbering Resources* in the left margin of the homepage, click *NPA Area Codes,* then click the words *area code database* in the fourth paragraph). This database may be used to generate custom queries and reports to meet your needs; database field definitions are available.

For **quick information about specific area codes**, visit www.nanpa.com, mouse over *Numbering Resources* in the left margin of the homepage, click *NPA Area Codes*, then click the words *area code search* in the second paragraph. Alternately, you can find area codes for a city or town with a population greater than 20,000, as well as area code maps for each state, by clicking the appropriate links in the same paragraph. ■

## **CO code administration transition complete**

NANPA has completed its transition of all Central Office code administration functions from Concord, California to Sterling, Virginia.

After serving as Regional Director for NANPA Code Administration for the past four years, **Sandy Tokarek** has decided not to relocate to NeuStar headquarters in Sterling, and **Beth Sprague** has been promoted to fill the vacant position. **Joe Rano**, Senior Code Administrator, QA/ Reclamations and **Heidi Wayman**, Senior AOCN Administrator, will report to Sprague. Tokarek will remain with NANPA in an advisory role through October 29, 2004.

These changes are listed on the 'Contact Us' portion of the NANPA website. ■

#### **More news...**

NANPA welcomes two new Code Administrators: **Lori Hershey** and **Hodan Farah**. Please see the NANPA website for their state/NPA responsibilities and contact information.

The 829 NPA code has been assigned to relieve the 809 NPA in the Dominican Republic. Planning Letter #338 provides the details and can be found on the NANPA website under Publications > NANPA Planning Letters.

NANPA has posted a NANP Administration System (NAS) NANP Notification System (NNS) Training Guide to the NANPA website (www.nanpa.com). This training guide provides instructions for accessing and downloading documents from NNS.

NANPA has introduced new functionality into NAS that impacts the NAS user's access to the system. This functionality is described in Section 3.0 of the NAS User Registration Training Guide, which is available on the NANPA website (www.nanpa.com).

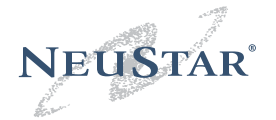

46000 Center Oak Plaza Sterling, Va 20166 www.neustar.biz

NANPA News published quarterly by NeuStar, Inc.

Managing editor and Contributing writer John Manning

Contributing writers Joe Cocke Tom Foley Wayne Milby

Design layout Tara Gloss

Copy editor John Sheeran

NeuStar, Inc. Chairman and CEO Jeff Ganek

President and Chief Operating Officer Michael Lach

Senior Vice President, Customer Relations Joe Franlin

Director, NANPA John Manning

NeuStar, Inc. 46000 Center Oak Plaza Sterling, Va 20166

www.neustar.biz www.nanpa.com

© Copyright NeuStar, Inc. 2004

#### **Viewing and downloading documents from NAS** continued from page 2

**Other**—NANPA process changes, New Personnel Changes, International Numbering Activities, Report Distribution/Availability, New Forms and Tools, NPA and NANP Exhaust Forecasts, System Maintenance/System Availability and Client Education

#### **Geographic Notification**

**Code Administration**—Notifications of new processes and changes in CO code administration that affect specific states and/or NPAs (i.e., State-Specific Utilization Requirements and Jeopardy Planning Letters)

**Jeopardy Notifications**—Notifications for NPAs going into or out of a Jeopardy or other changes to the Jeopardy status of an NPA; also includes Regulatory Directives regarding jeopardy procedures (e.g., changes in the frequency of a lottery in an NPA)

**"Other" Geographic Notifications**—Notifications of press releases, regulatory directives and data related to the status of resources associated with state conservation deliberations

**NPA Relief Planning**—Notices concerning the development of NPA relief plans. (Notifications are limited to entities directly involved in the development of area code relief plans.)

When an email notice is sent by NANPA, there is a corresponding document posted on NNS. *You must be a NAS registered user to obtain access to these documents.* Further, one will only have access to those documents for the categories the user identified when registering in NAS.

To view documents related to NANP notifications, you must first log into NAS. Upon login, select *View Documents* in the Tools menu, and select *View Documents* again. The next screen to appear will be titled *Search for Documents*.

If the user is interested in obtaining a document associated with a geographic notification (e.g., Code Administration, Jeopardy Notifications, NPA Relief Planning), the user selects a specific state, NPA and category. A drop-down menu will appear with those states selected in your user profile.

Once the specific state is selected, the screen will refresh with the list of NPAs in that state. The user will then select the NPA for which he/she wishes to view the documents. The user also has the option to select all states and NPAs identified in the drop-down menu. (Note: if you use "Select All" for the states and NPAs, the file will be very large and will slow down retrieval time.).

Once the state and NPA have been selected, the user selects the specific category of notification (e.g., NPA Relief Planning) from the drop-down menu. Similar to selecting a state, only those categories selected in your user profile will appear in the drop-down menu. Next, click on the *View Documents* button.

A table of documents for the selected NPA will appear. The documents will be listed by date, location, NPA, category, title and description. By clicking on the title, the document will appear. To download the desired file to the viewer's own desktop PC hard drive: right-click on the title, then use the *Save Target As...* file download function and select the desired folder on your PC where you wish to save the file. (Most of these files are in PDF format and require the Acrobat Reader program.)

For non-geographic notifications (e.g., NANPA Planning Letters, INC guidelines changes, NRUF), the user needs to select the appropriate Non-Geographic category and a list of all the documents associated with that Non-Geographic category will appear, with the most recent document appearing at the top of the page. There is no need to select a state or NPA when accessing Non-Geographic documents. ■